# **Dateisystem 2, Suchen & Finden, Manpages Linux-Kurs der Unix-AG**

Malte Koster

15. Januar 2014

<span id="page-0-0"></span>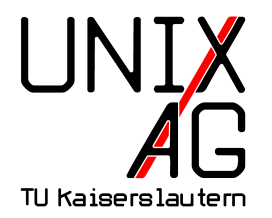

# **RH** Regionales Rechenzentrum RK

### **ln**

- $\blacktriangleright$  ln ("link") legt Verknüpfungen an, Verwendung wie cp
- ohne Optionen wird ein zweiter Name für die gleiche Datei erzeugt (Hardlink); geht nicht mit Verzeichnissen (sonst Zyklen im Dateibaum)
- ▶ ls -l zeigt in der zweiten Spalte den Link-Zähler an
	- ► zeigt bei Dateien die Anzahl der Links an
	- bei Verzeichnissen mindestens 2 wegen . (Link auf das Verzeichnis selbst) und für jedes Unterverzeichnis +1 wegen .. (Link auf das Elternverzeichnis)
- Is -i zeigt die sog. Inode-Nummer an (laufende Nummer für Dateien); bei Links ist diese gleich
- ► wird ein Link gelöscht, kann man über die anderen noch auf die Datei zugreifen

#### **ln -s**

- $\blacktriangleright$  Hardlinks sind verwirrend (verschiedene Dateinamen, aber gleicher Inhalt)
- In -s legt einen symbolischen Link (Symlink) an: Link zeigt auf das Ziel
- <sup>I</sup> geht auch mit Verzeichnissen
- $\triangleright$  wird das Ziel gelöscht, zeigt der Link ins Nichts
- Is -1 zeigt an, wo der Link hinzeigt

### **find**

- **Find findet Dateien im Dateisystem**
- $\triangleright$  erstes Argument ist das Verzeichnis, in dem gesucht werden soll
- die weiteren Argumente sind Suchkriterien:
	- ► -name: Muster für den Dateinamen (Wildcards erlaubt, dann aber in Anführungszeichen setzen)
	- **-iname: Wie -name, unterscheidet aber nicht zwischen Groß**und Kleinschreibung (case-insensitive)
	- $\rightarrow$  -type: Dateityp (f: Dateien, d: Verzeichnisse, 1: Symlinks)
	- ► o zwischen zwei Kriterien verknüpft diese mit Oder (Standard ist Und)
	- ► ! vor einem Kriterium kehrt dessen Bedeutung um
	- $\triangleright$  weitere Parameter: Buch, Kapitel 6.4.4

#### **find – Beispiele**

- ► find ~ -size +2M findet alle Dateien im Home, die 2MB oder größer sind
- $\triangleright$  find  $\tilde{\phantom{a}}$  -type f -mtime -1 findet alle Dateien im Home, die vor weniger als einem Tag verändert wurden
- $\triangleright$  find  $\tilde{ }$  -name "\*.conf" -o -name "\*.cfg" findet Dateien mit den Endungen .conf und .cfg im Home

#### **find -exec**

- ► standardmäßig gibt find die gefundenen Dateien nur aus
- $\triangleright$  mit find ... -exec <befehl> "{}" \; kann auch für jede gefundene Datei ein Befehl ausgeführt werden
- $\blacktriangleright$  Anwendungsbeispiel: alle Dateien löschen, die älter als X Tage sind
- Beispiel: find  $\sim$  -size +2M -exec ls -lh "{}" \; -ruft ls -lh für alle Dateien größer 2MB im Home auf

#### **locate**

- **Find durchsucht den Dateibaum bei jedem Aufruf neu,** kann sehr lange dauern
- **D** locate hat eine Datenbank und sucht darin, geht sehr viel schneller
- $\triangleright$  Datenbank muss regelmäßig aktualisiert werden
- ▶ Dateien, die nicht in der Datenbank stehen, werden nicht gefunden
- **Argument: Dateimuster (Wildcards erlaubt)**
- **DED** locate durchsucht immer den ganzen Dateibaum und findet auch Dateien, deren Namen das Suchmuster enthalten
- ▶ Beispiel: locate README findet README, README.txt, README.gz, . . .

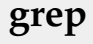

- $\triangleright$  grep gibt alle Zeilen einer Datei aus, die ein Suchmuster enthalten
- ▶ Wichtige Optionen:
	- $\rightarrow$ -i: bei der Suche nicht auf Klein- und Großschreibung achten
	- <sup>I</sup> -v: nur die Zeilen ausgeben, die das Muster **nicht** enthalten
	- **F** -r: Verzeichnisse rekursiv durchsuchen
	- $\blacktriangleright$  -E: erweiterte reguläre Ausdrücke können verwendet werden
- ▶ Argumente: Suchmuster und Dateien/Verzeichnisse
- $\blacktriangleright$  alternativ kann der zu durchsuchende Text auch per Pipe übergeben werden

## **Reguläre Ausdrücke**

- $\blacktriangleright$  einfache Suchmuster erlauben es nur nach Zeichenketten zu suchen
- ► aber schon bei mehreren möglichen Schreibweisen wird es kompliziert (z. B. Potential und Potenzial)
- **I** Lösung: Reguläre Ausdrücke (regular expression, Regex)
- **Muster können Platzhalter und Wiederholungsangaben** enthalten

## **Regex – Platzhalter und Wiederholungsangaben**

#### **Platzhalter**

- $\triangleright$  . steht für ein einzelnes Zeichen: a.b passt auf acb, axb, ...
- ► [...] steht für eine Klasse von Zeichen (z. B. [tz] für t oder z, [a-z] für alle Zeichen von a bis z, enthält je nach Spracheinstellung auch Großbuchstaben)

#### **Wiederholungsangaben**

- ▶ ?: Zeichen kommt einmal oder keinmal vor: ab?c passt auf abc und ac
- $\triangleright$  \*: Zeichen kommt beliebig oft vor: ab\*c passt auf ac, abc, abbbbbc, . . .
- ► +: Zeichen kommt mindestens einmal vor: ab+c passt auf abc, abbbbbc, aber nicht ac (nur mit -E oder egrep)

## **Unterschiede zwischen Globs und Regexes**

- ► Globs kennen nur Platzhalter (für ein Zeichen oder mehrere)
- ▶ Regexes kennen Platzhalter (für ein Zeichen) und Wiederholungsangaben
- $\triangleright$  Globs werden verwendet um mehrere Dateinamen auf einmal anzugeben, Regexes um Text zu durchsuchen
- $\triangleright$  Regexes sind daher viel komplexer als Globs

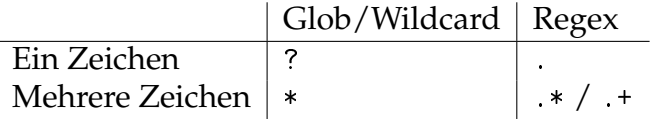

# **grep – Beispiel**

- **P** grep  $"[^{\frown}:\]$ \*: [!\*][^:]\*:" /etc/shadow gibt alle gesperrten Accounts aus
- ▶ Passwortfeld beginnt mit ! oder \*: Account gesperrt
- ► [<sup>or...</sup>] passt auf alle Zeichen, die **nicht** angegeben sind, also [^:] auf alle Zeichen außer :

## **Manpages**

- ▶ Dokumentation zu Programmen, speziellen Dateien, etc. steht in Manpages
- ▶ Aufruf mit man <programm>
- **Manpage wird mit dem Standard-Pager (meistens less** angezeigt)

# **Gliederung**

- $\triangleright$  Manpages sind in verschiedene Abschnitte gegliedert
- $\blacktriangleright$  wichtige Abschnitte:
	- NAME: Programmname und Kurzbeschreibung
	- ▶ SYNOPSIS: Aufruf (Optionen und Argumente)
	- DESCRIPTION: Beschreibung des Programms
	- OPTIONS: Beschreibung der Optionen (manchmal unter DESCRIPTION)
	- **ARGUMENTS: Bechreibung der Argumente (auch** manchmal unter DESCRIPTION)
	- ▶ AUTHOR/COPYRIGHT: Angaben zum Autor/den Autoren
	- $\triangleright$  SEE ALSO: Weiterführende Verweise
- ► Gliederung nicht fest vorgegeben, Autor kann davon abweichen

# **Kapitel**

- $\blacktriangleright$  Manpages sind nach Kapiteln geordnet
- $\blacktriangleright$  10 Kapitel existieren
- $\blacktriangleright$  wichtige Kapitel:
	- $\rightarrow$  1: Benutzerkommandos (z. B. cat, less)
	- $\rightarrow$  4: Gerätedateien (z. B. /dev/null)
	- $\triangleright$  5: Konfigurationsdateien (z. B. /etc/passwd)
	- ► 7: Verschiedenes (z. B. Lizenzen, Internet-Protokolle)
	- ► 8: Kommandos für die Systemverwaltung (z. B. useradd)
- **manchmal Manpages mit gleichem Namen in** verschiedenen Kapiteln: explizite Auswahl mit man <kapitel> <manpage> (Beispiel: passwd)

#### **apropos**

- ▶ mit apropos <stichwort> oder man -k <stichwort> kann man nach Stichwörtern in Manpages suchen
- ► durchsucht den NAME-Abschnitt der Manpages

### **Weitere Dokumentationsquellen**

- $\triangleright$  manche Programme (v. a. GNU) sind zusätzlich zu den Manpages auch über Info-Seiten dokumentiert: info <programm>
- $\blacktriangleright$  unter /usr/share/doc liegt die Dokumentation zu den installierten Paketen
- **Fast jedes Programm hat eine Option -h, -help oder --help,** die eine kurze Hilfe ausgibt

## **Merkhilfe für Optionen**

- $\triangleright$  viele Befehle unterstützen einen gemeinsamen Satz an Optionen
- $\blacktriangleright$  -r ("recursive"): rm, cp
- $\blacktriangleright$  -i ("interactive"): rm, mv, cp, ln
- $\blacktriangleright$  -b ( backup''): mv, cp, ln
- $\blacktriangleright$  -v (*"*verbose"): rm, mv, cp, ln
- $\blacktriangleright$  Faustregeln:
	- $\triangleright$  wenn man eine Option braucht, existiert sie wahrscheinlich
	- Optionen haben sinnvolle Namen
	- ► gleiche Namen haben (wenn es passt) auch die gleiche Bedeutung

# **Spickzettel**

#### **Alle Befehle**

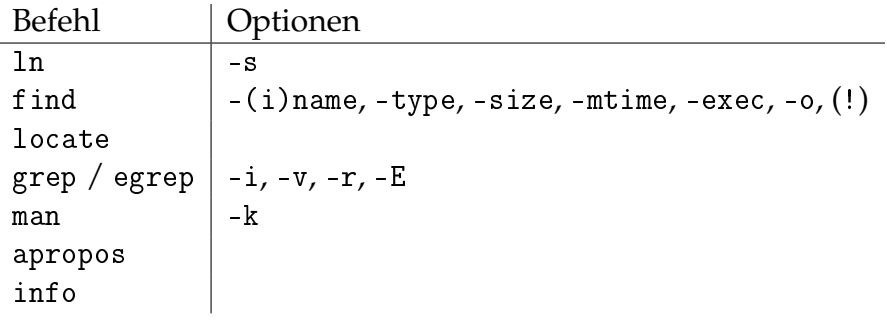

#### **Regexes**

Platzhalter: ., [...], Wiederholungsangaben: ?, \*, +